#### **EE434 ASIC & Digital Systems**

## **HSPICE**

Dae Hyun Kim daehyun@eecs.wsu.edu

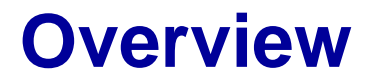

• HSPICE is a SPICE software for transistor-level circuit analysis.

## **How to Run HSPICE**

- Go to the Lab directory in the class webpage, download tutorialhspice.zip, and unzip it.
	- unzip tutorial-hspice.zip
- Run the following command:
	- > source ictools\_generic.sh
	- > source synopsys.sh

(If you are using cshell, run "bash" first and then source the above files.)

## **How to Run HSPICE**

When you source synopsys.sh, you should be able to see the following messages:

synopsys.sh: adding component "hspice" (ver K-2015.06-SP1) synopsys.sh: adding component "syn" (ver K-2015.06-SP2) synopsys.sh: adding component "vcsmx" (ver K-2015.09)

- If you don't see these messages, run the following command:
	- source synopsys.sh hspice
- Now you are ready to run HSpice.

## **How to Run HSPICE**

- Run HSPICE: > hspice <netlist\_file\_name>
- Run WaveView: > wv <wave\_file\_name>

# **Library Files**

- You will see the following files:
	- 45nm\_PTM\_HP\_v2.1.pm
		- 45nm transistor models for SPICE
	- inv.sp
		- An HSPICE netlist for an inverter

## **SPICE Netlist**

- Open inv.sp in a text editor and see the contents.
- There are comments, so it won't be too hard to understand the netlist.

## **Run HSPICE**

- Perform HSPICE simulation for the inverter as follows: > hspice inv.sp
- If the simulation is successful, you will see the following message: \*\*\*\*\* hspice job concluded
- If something is wrong, you should debug it.

## **Run WV**

- Once the simulation is done, HSPICE generates some output files.
- Let's open the waveform.

> wv inv.tr0

• Then, click "D0:inv.tr0" and click "toplevel". You will see some signals in the bottom.

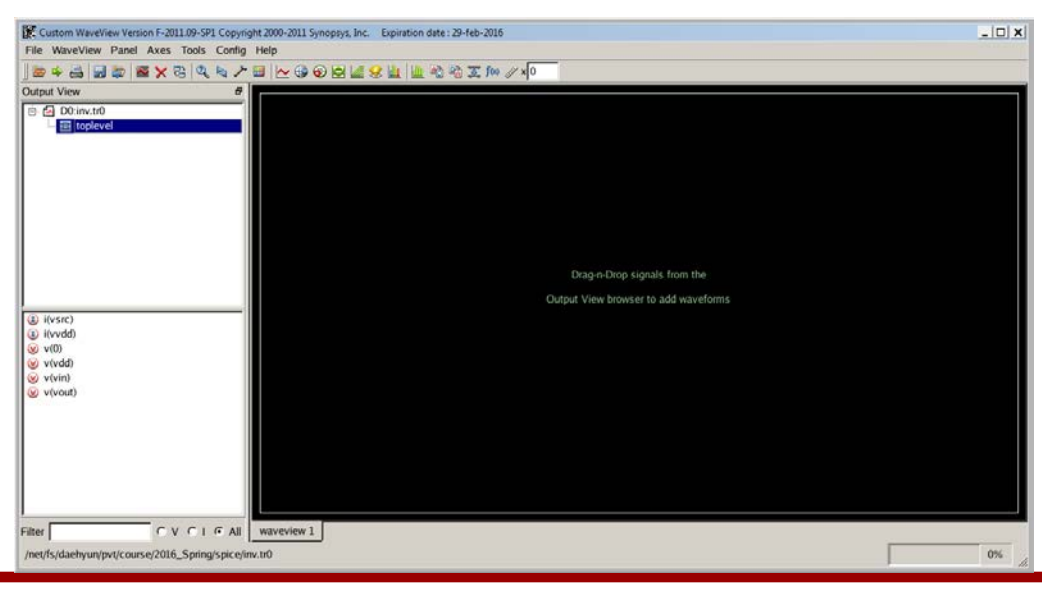

## **Run WV**

- Double-click
	- $-$  v(nIn)
	- v(nOut)

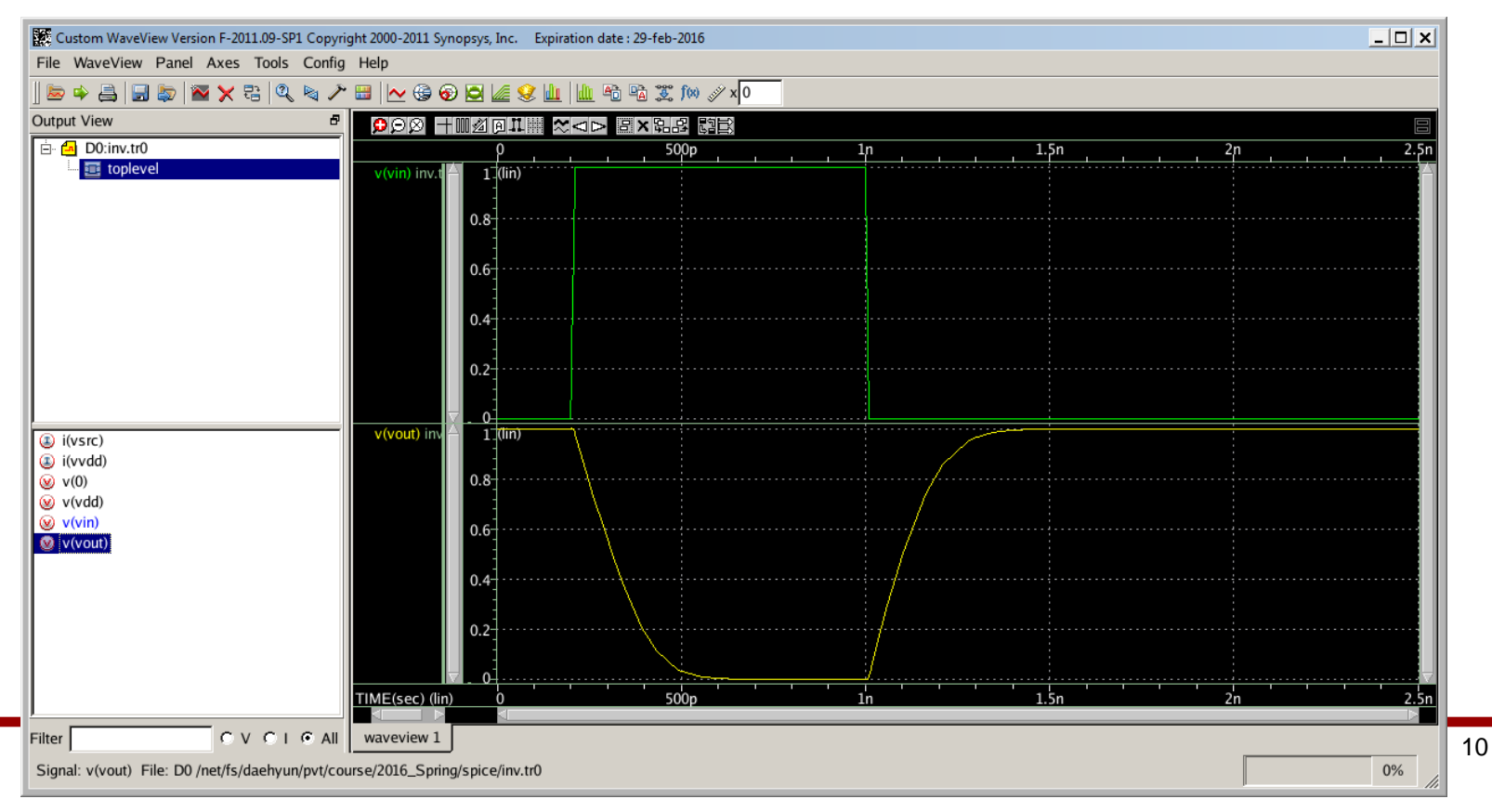

#### **How to Measure**

- Click the "ruler" icon (Measurement Tool) in the icon bar.
- Choose "Rise/Fall Time" and set H(%) to 90.00 and L(%) to 10.00.

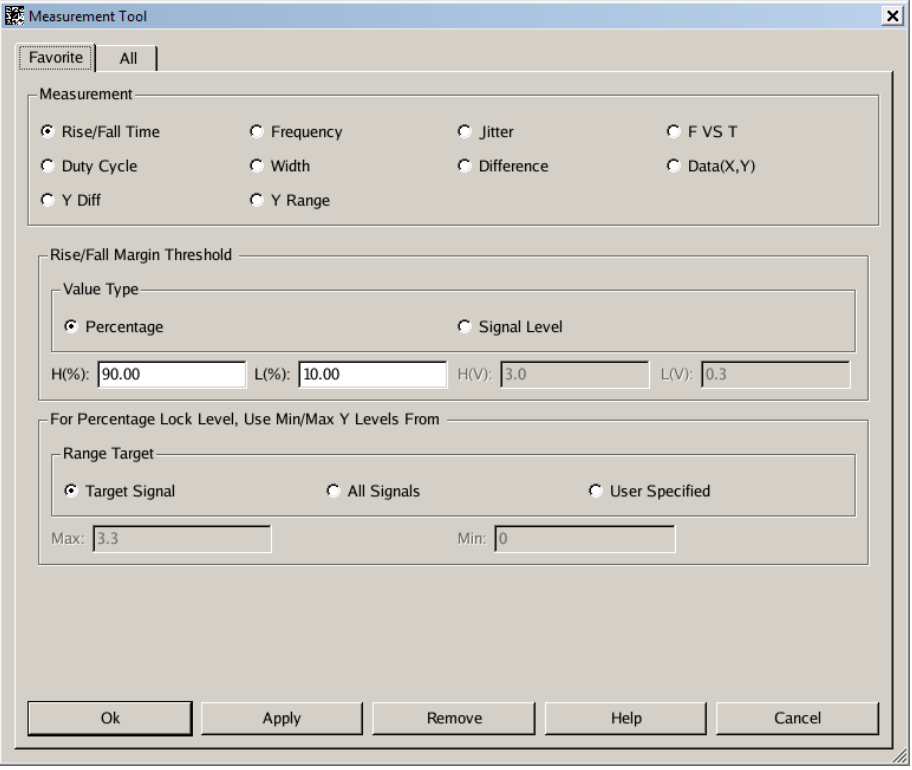

#### **How to Measure**

• Click OK. Drag and drop the measurement icon to measure the fall time. You can measure the rise time in the same way.

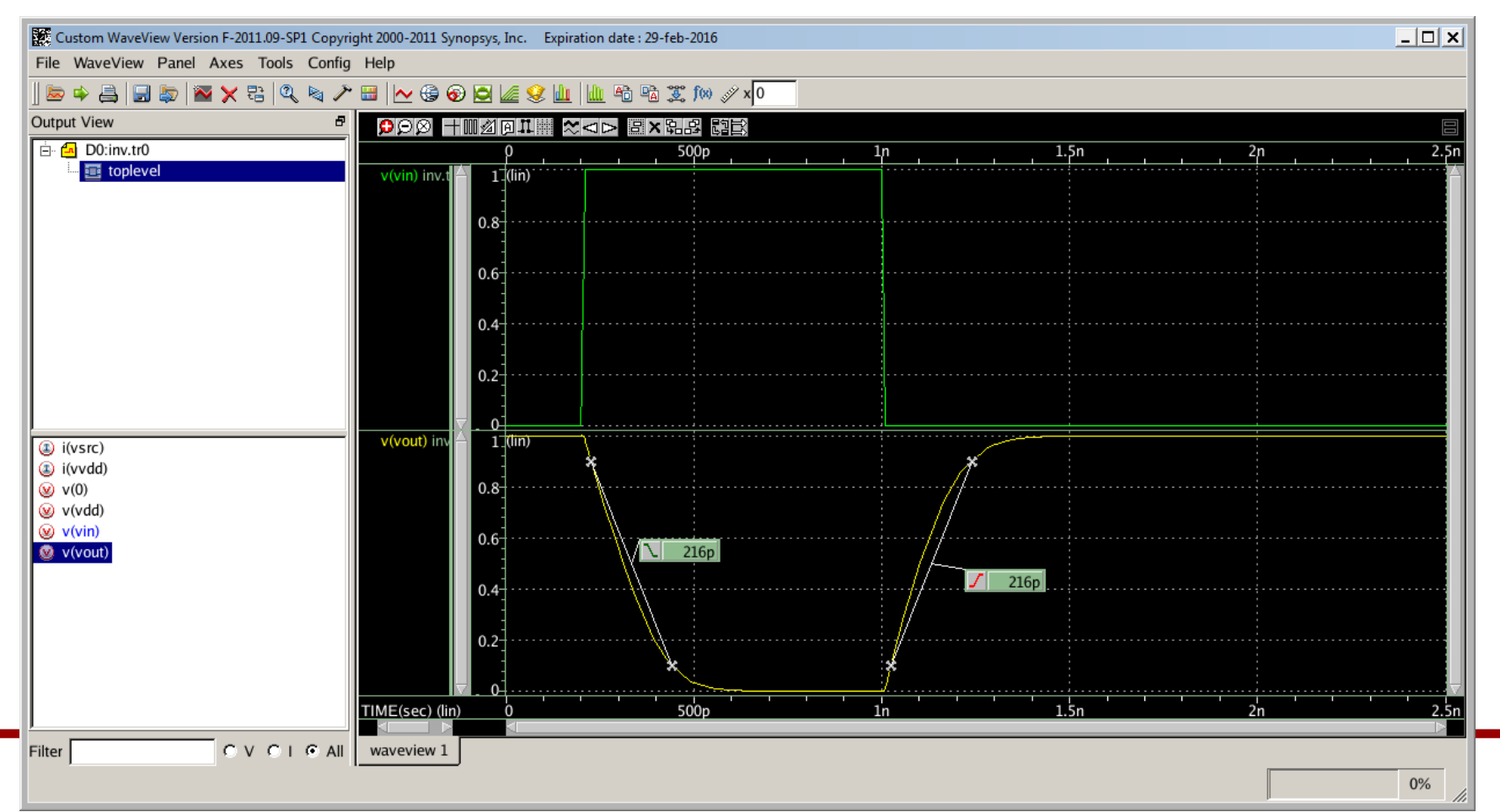

## **HSPICE Syntax (Important)**

- Transistor names should begin with "m" and unique.
- Node names should begin with "n" and unique.
	- However, the ground node is always "0".
	- You can use positive integers for node names, but I do not recommend it.
- Resistor names should begin with "r" and unique.
- Capacitor names should begin with "c" and unique.
- Voltage source names should begin with "v" and unique.

# **HSPICE Syntax**

- HSPICE is case-insensitive.
- Sub-circuit
	- Sub-circuits are used for hierarchical designs.
	- .subckt <module\_name> <I/O pin 1> <I/O pin 2> … statements
	- .ends <module\_name>
	- Sub-circuit instantiation

<instance\_name> node\_mapping <module\_name> \*\*\* instance\_name should begin with X.